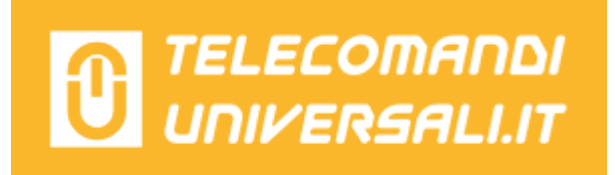

## **PROGRAMMAZIONE TELECOMANDI PRASTEL TC2E TC4E**

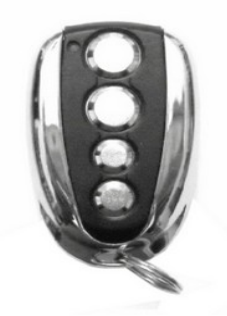

1- Avvicinarsi alla scheda ricevente che attiva l'automazione.

2- Sul telecomando già memorizzato, premere contemporaneamente i tasti 1 e 2 e rilasciarli: il led si accende e poco dopo si spegne.

3- Quando il led si riaccende premere di nuovo, contemporaneamente i tasti 1 e 2 e tenerli fino a quando il led inizia a lampeggiare.

4- Il led lampeggerà lentamente per alcuni secondi, poi il led blu comincerà a lampeggiare più velocemente, questo sta a indicare che il comando (apertura della memoria sulla scheda radio) è stato attivato, ora avete 10 secondi per memorizzare un nuovo telecomando.

5- Ora premere il tasto che si vuole memorizzare del nuovo telecomando.

6- Attendere 10 secondi e poi provare il telecomando.